# **MUTANCESTRE**

# **Outil de transfert de dossiers entre bases Ancestrologie ou dans une même base.**

#### **Présentation.**

Beaucoup d'utilisateurs d'Ancestrologie n'en utilisent pas toutes les possibilités, parce qu'ils ne pourront pas récupérer certaines informations, ni dans un autre logiciel, ni dans Ancestrologie lui-même, la solution de transfert par export/import gedcom étant défaillante sur certains points.

La norme est avant tout un moyen d'assurer le transfert de toutes les informations normalisées entre différents logiciels. Mais malgré sa souplesse, elle n'est pas obligatoirement adaptée au support d'informations spécifiques à chaque logiciel.

On peut aussi se demander s'il est très logique, pour transférer un dossier ancestrologie dans un autre dossier ancestrologie, de passer par un fichier exporté dans un format différent de l'original, qu'il faudra ensuite retransformer lors de l'importation.

J'en ai donc conclu qu'il serait intéressant de développer une application, si possible intégrée à Ancestrologie, capable d'importer dans un dossier, le contenu d'un autre dossier, de la même ou d'une autre base Ancestrologie.

C'est ainsi qu'est né Mutancestre dont une version simplifiée est intégrée à Ancestrologie où elle est appelée par le menu Import/Export, Importer un dossier d'une autre base...

Malgrés cette intégration, Mutancestre garde sa raison d'être, car:

il autorise le transfert de dossiers de la même base

il permet de supprimer créer vider et renommer des dossiers

il permet de vider et optimiser une base Ancestrologie.

### **Installation.**

Comment faire plus simple: téléchargez le fichier InstMutancestre.exe, exécutez-le. C'est tout. Le fichier Mutancestre.exe va se copier dans le répertoire d'installation d'Ancestrologie, et son raccourci dans le groupe de démarrage du même logiciel.

# **Utilisation.**

L'application peut être lancée par le raccourci installé. Pour éviter tout conflit d'accès à la base de données, Ancestrologie ne soit connecté à aucune des bases utilisées lors du transfert, même si vous utilisez la version serveur de Firebird.

Normalement à l'ouverture, vous devriez avoir la figure ci-dessous, avec des champs vides. En cliquant sur le mot "Informations..." en bas à droite, vous avez accès à quelques informations supplémentaires.

Les mots "origine" et "destination" sont je l'espère assez clairs.

Christian Facon a effectué des essais avec une base d'origine à la version 1.920, apparemment sans erreurs.

Pour la base de destination, utilisez de préférence la dernière mise en ligne, mais cet outil peut se contenter d'une version 4.052.

Les champs "calculés" ne sont pas transférés par l'application, la base se chargant d'en mettre à jour. Le numéro SOSA et la consanguinité devront être mis à jour depuis Ancestrologie après le transfert.

Dans le champ "Base d'origine" en cliquant sur la petite icône à sa droite, vous pouvez choisir le fichier dans une fenêtre explorateur. Vous pouvez également y taper le nom de votre base.

Pour mémoire je rappellerai que ce nom peut prendre plusieurs formes:

Si le serveur est local (sur votre machine), ce peut être soit le nom complet (C:\Program

Files\Ancestrologie\Database\ANCESTROLOGIE.BDD par défaut) soit un nom d'alias.

Si le serveur est distant, ce nom doit être précédé de l'adresse (IP ou URL) et du symbole ":".

Les alias doivent être déclarés dans le fichier aliases.conf du serveur (ce fichier est à installer dans le sous-répertoire ancestrologie\firebird\ dans le cas de l'utilisation de Firebird embedded). Un paramètre de firebird.conf permet même (pour des raisons de sécurité), d'interdire les accès à des bases autrement que par un alias déclaré.

Ils peuvent être utilisés directement dans ce logiciel d'importation. Ancestrologie peut également les utiliser, à condition d'utiliser la connection "réseau". Dans ce cas, l'adresse à utiliser si le serveur est local est alors 127.0.0.1 ou localhost . L'utilisation des alias est souvent plus rapide que la recherche dans l'explorateur, et il n'y a pas à se souvenir de l'emplacement exact, ce qui est difficile en particulier sur un serveur réseau. Les seuls inconvénients que je leur connaisse, c'est que la fonction "Optimisation de la base" d'Ancestrologie ne fonctionne pas avec.

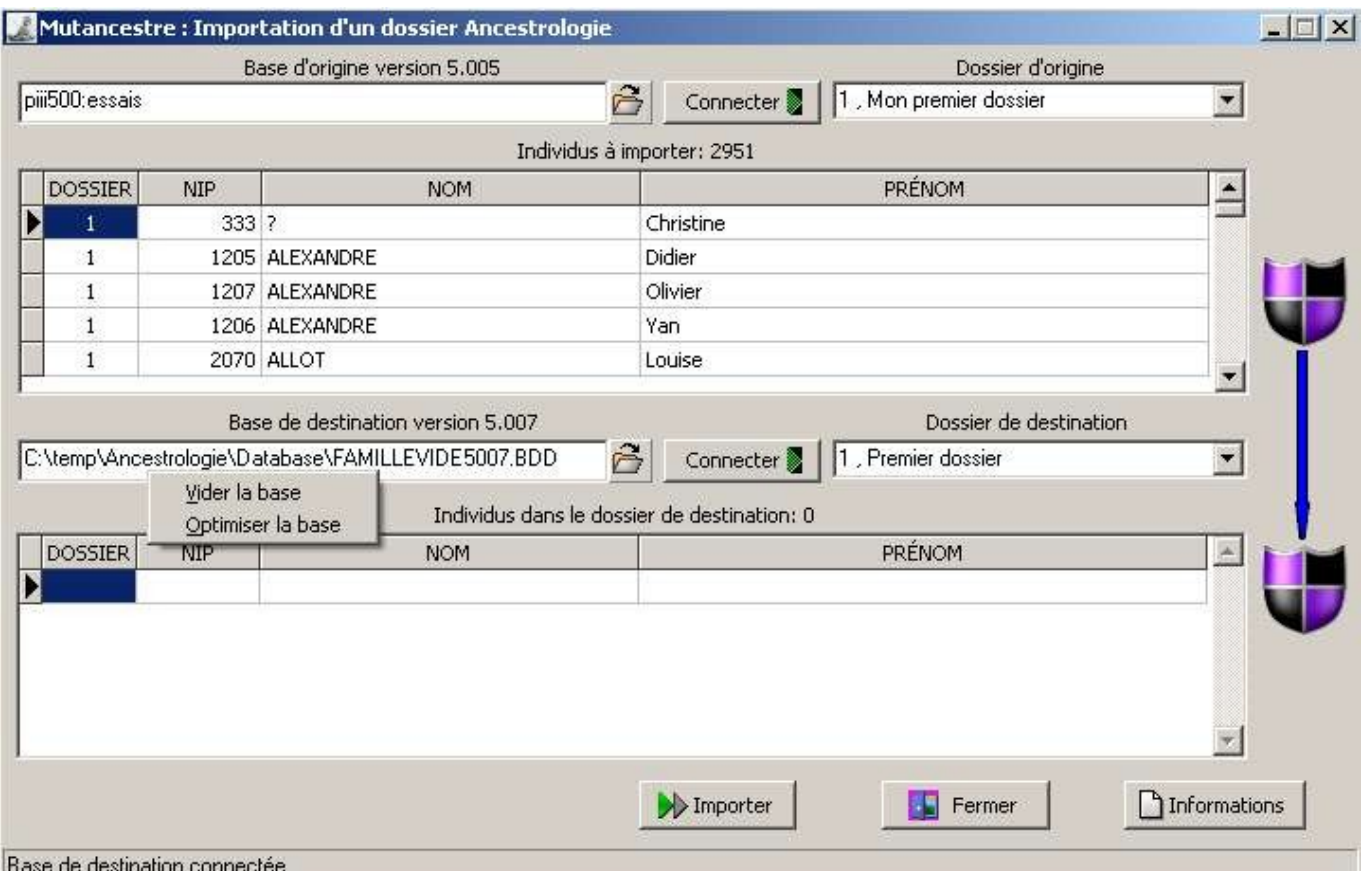

Après avoir sélectionné une base, il faut cliquer sur le bouton connecter à sa droite pour voir apparaître la liste des dossiers existants dans cette base. La premier dossier est sélectionné par défaut. On peut en sélectionner un autre dans la liste déroulante.

La liste et le nombre des individus du dossier apparaît en dessous.

On fait la même chose pour la base et le dossier de destination.

Un clic droit sur le champ "Dossier de destination" permet d'accéder à des options pour:

-créer un nouveau dossier,

-modifier la désignation du dossier,

-vider le dossier

-le supprimer.

Mais il devra toujours rester au moins un dossier dans votre base.

Un clic droit sur le champ "Base de destination" permet:

-de vider la base avant d'effectuer une importation,

-d'optimiser la base.

Pour démarrer l'importation, il suffit ensuite de cliquer sur le bouton "Importer".

Les messages d'importation défilent dans la barre d'état.

A la fin, la liste des individus à importer se vide et celle des individus du dossier de destination se met à jour.

Tout le dossier d'origine est ajouté au dossier de destination, sans perte.

Pour transférer ou ajouter un autre dossier, il suffit de se reconnecter à la base ou une autre base d'origine et si besoin changer de base ou dossier de destination.

Pour supprimer une importation, utilisez la fonction de suppression d'un import gedcom d'Ancestrologie. Je rappelle juste que si entre temps vous avez créé un lien entre un individu importé et les autres, lui et tous ceux qui lui sont liés (parents enfants témoins etc...) ne seront pas supprimés.

Lors du transfert, il est fait un contrôle de cohérence dans le sens informatique. On ne tranfert pas les enregistrement orphelins (un eve sans individu, un media\_record sans média, une union avec un individu non null qui n'existe pas, un évènement sans individu ou sans union par exemple). C'est donc un bon moyen de "nettoyer" sa base. Il suffit de prendre pour cible une base vide. De plus çà satisfera ceux que les trous dans la numérotation des individus ou des dossiers dérangeait.

Pour les utilisateurs de QST, la CLE\_FIXE subit les mêmes contraintes que lors d'un import gedcom. Elle n'est pas modifiée tant qu'il n'existe pas de code identique dans le dossier.

#### André

Notice mise à jour le 7 mars 2007.